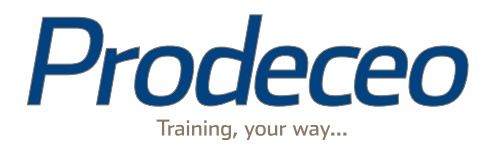

# Prodeceo Product Specification

Document Version: 1.4

Last Updated: 08/07/2014

# Table of Contents

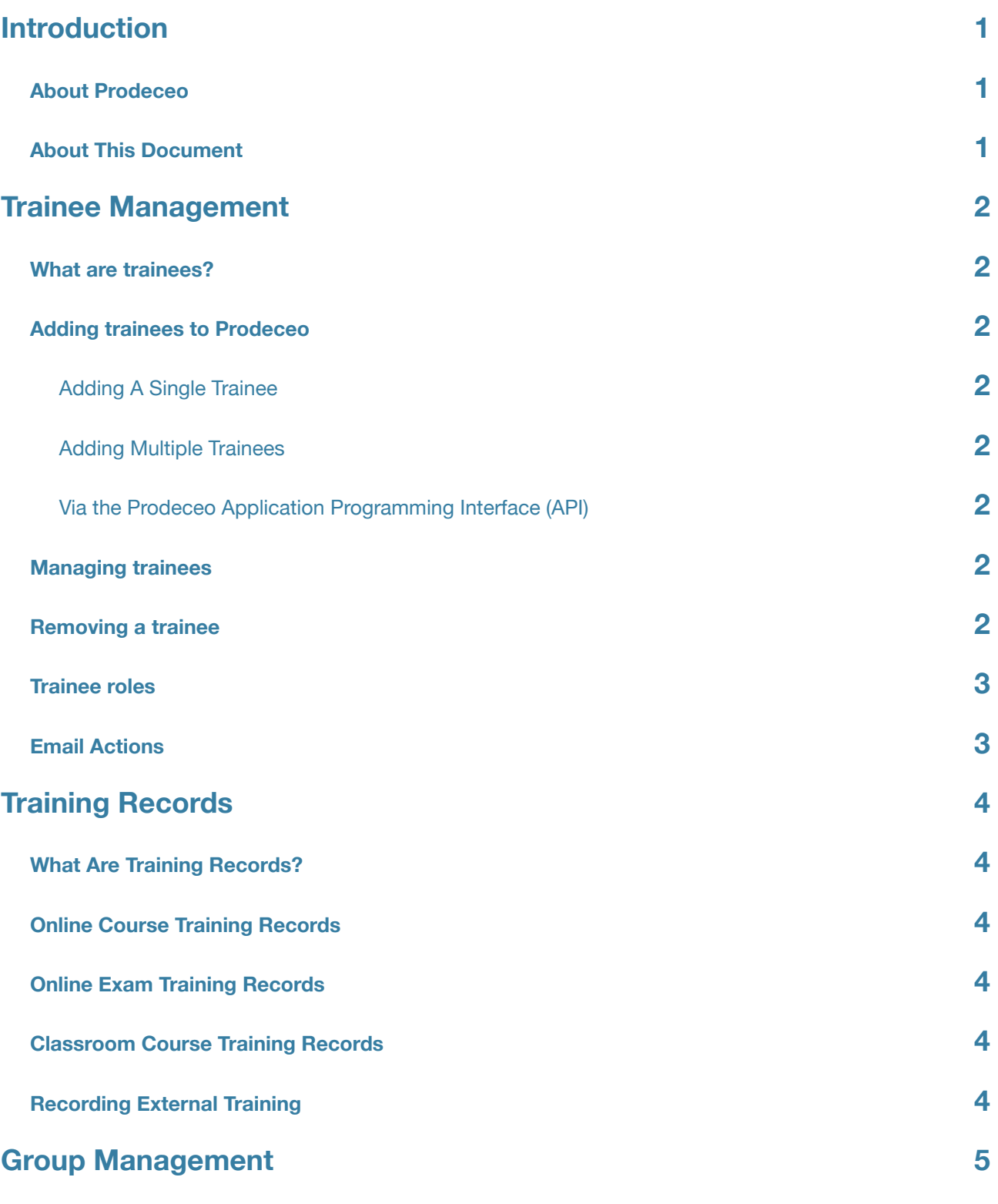

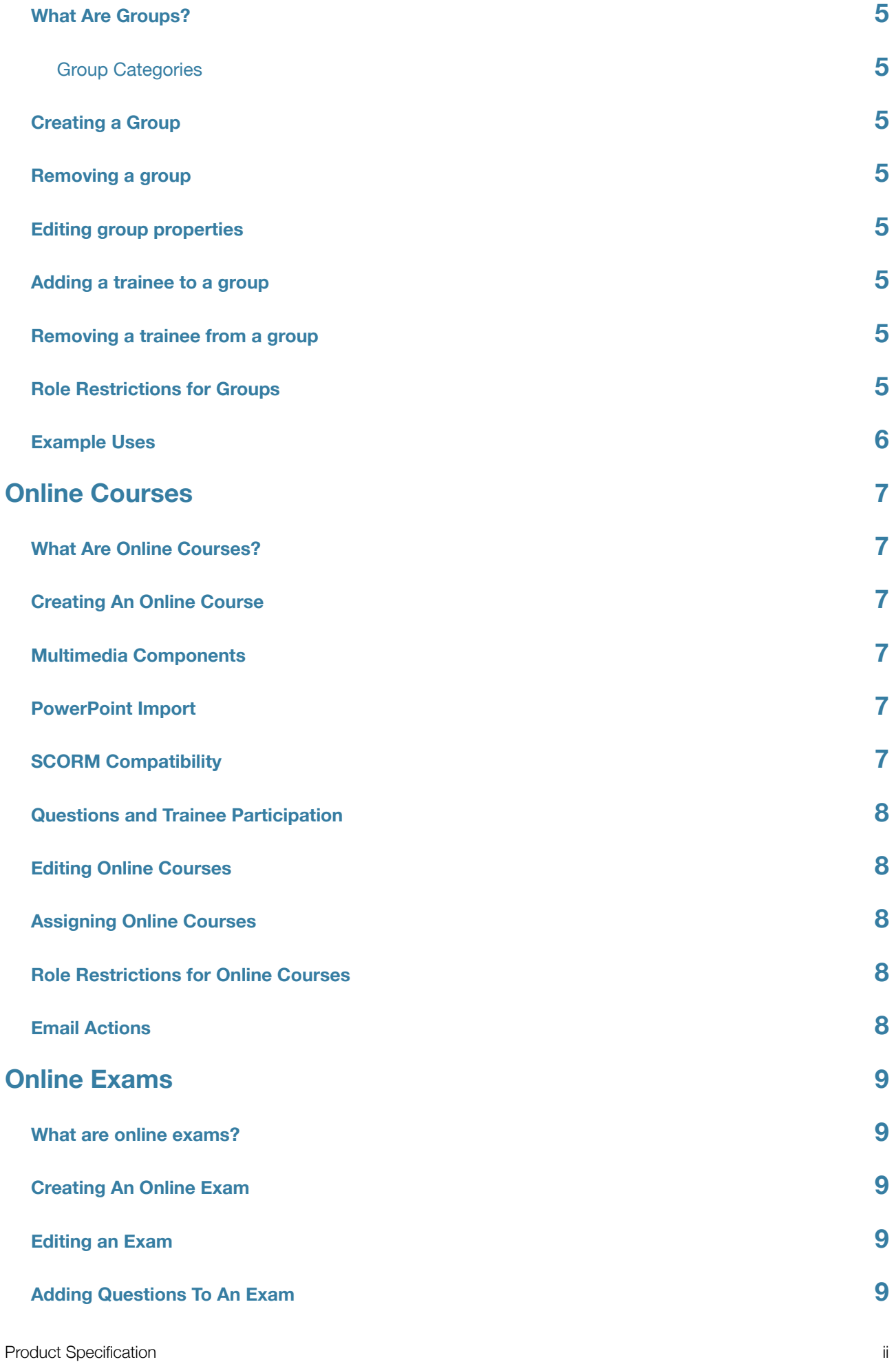

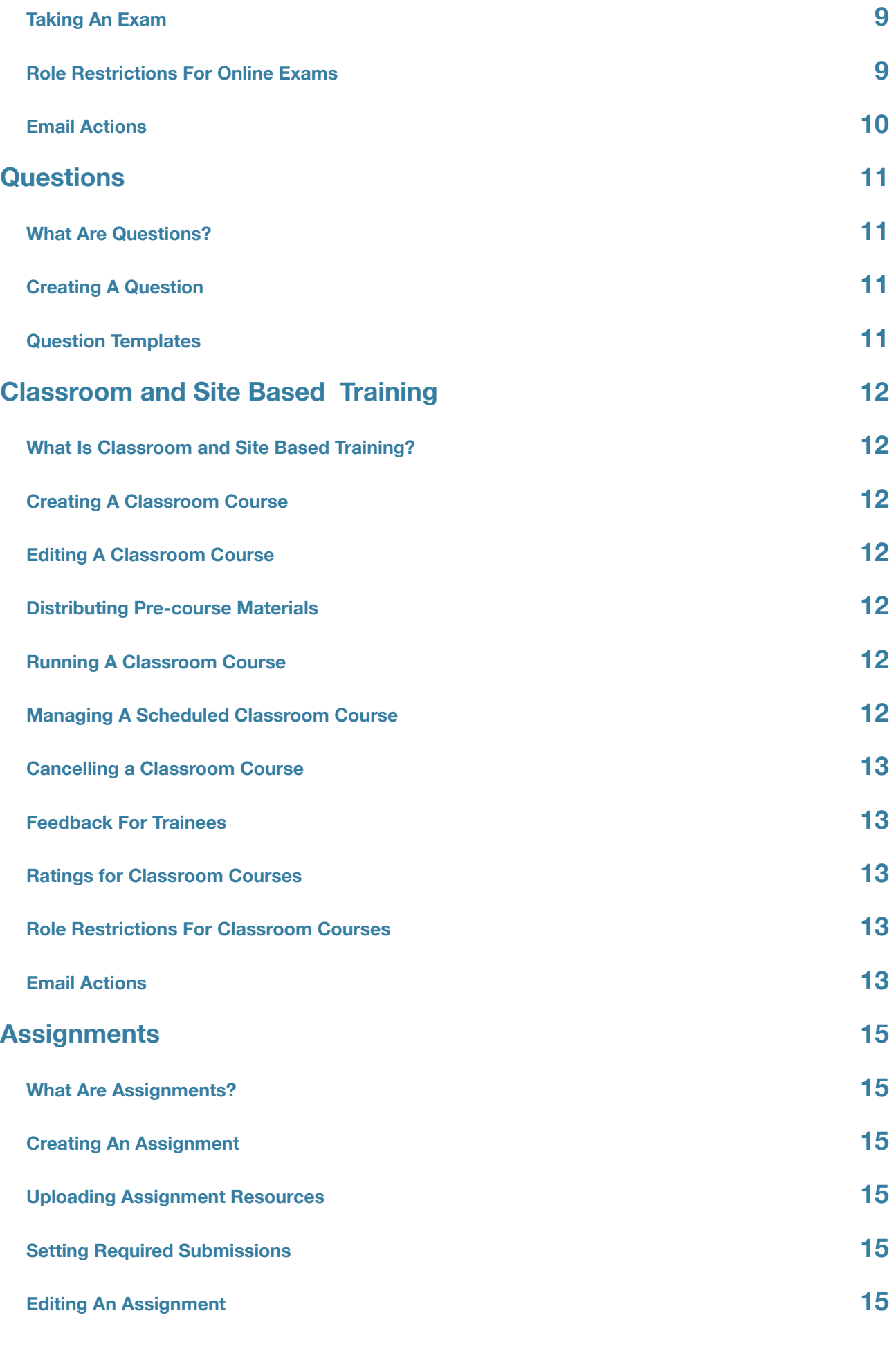

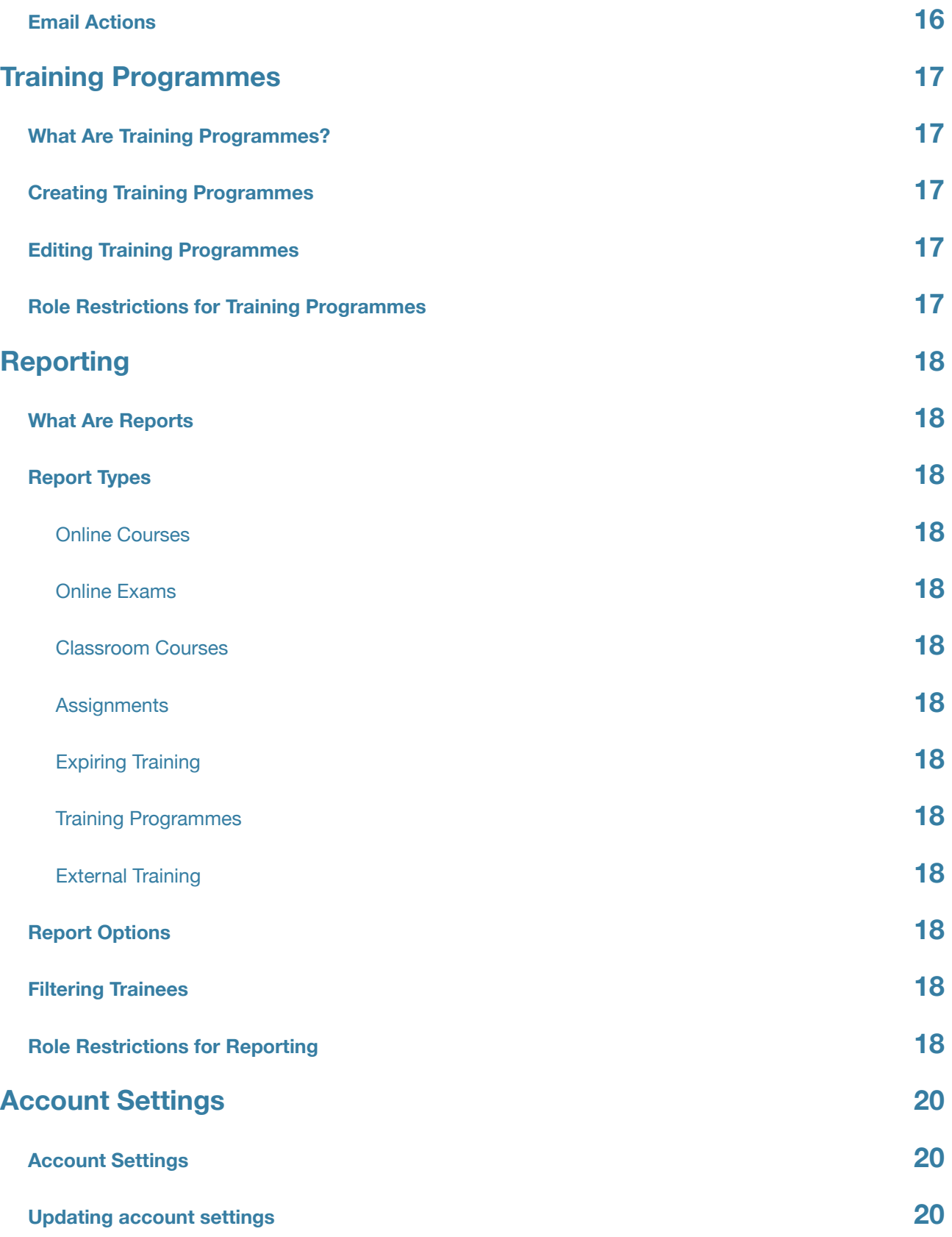

# Introduction

#### **About Prodeceo**

Prodeceo is a cloud based blended learning system that is designed to be as easy-to-use as possible. Blended learning combines elements of e-learning and classroom or onsite training to improve your trainees' experience.

In addition to providing and managing your own training, you may also record your trainees' external training, so that Prodeceo becomes a single source for all of your training records.

We hope that you enjoy using Prodeceo!

## **About This Document**

This document provides a complete description of the functionality provided by Prodeceo. You might like to use it as a checklist to ensure that Prodeceo meets your requirements. If you would like to discuss this specification, or are interested in a free trial then please contact us on 0845 900 3830 or [contactus@prodeceo.com](mailto:contactus@prodeceo.com)

# Trainee Management

#### **What are trainees?**

Trainees are users of the Prodeceo (other software may use the terms 'learner' or 'student'). Each trainee who uses Prodeceo develops a personal training record which can be viewed and reported on by Training Managers. This section outlines the functionality of the software specifically related to trainees.

#### **Adding trainees to Prodeceo**

There are a three methods to add a trainee to Prodeceo. These are outlined below.

#### **Adding A Single Trainee**

A single trainee may be added by a person with sufficient privileges. In addition to adding a trainee's personal information, you may assign them an access level within Prodeceo and place the trainee into groups.

#### **Adding Multiple Trainees**

Adding multiple trainees can be done by inserting a collection of email addresses. After submitting a collection of email addresses accounts will be created for each user, and they will be emailed a request to complete their own personal details. This option is ideal for large staff intakes.

#### **Via the Prodeceo Application Programming Interface (API)**

If you have an existing HR database you may choose to add users via Prodeceo's API. This option is a good choice for larger companies who have an existing HR database. Your HR software provider may be able to help you implement this.

#### **Managing trainees**

Trainees may update their own contact details and password only. Training Managers may edit any of the recorded details for a trainee.

#### **Removing a trainee**

Trainees are not completely removed from Prodeceo, when you remove a trainee their records are archived and they do not appear in training reports. You may choose to unarchive a trainee at any time, which will enable them to login and use the system again.

# **Trainee roles**

Each trainee in Prodeceo has an associated role. These are outlined below, and will appear at the relevant sections in the document as required.

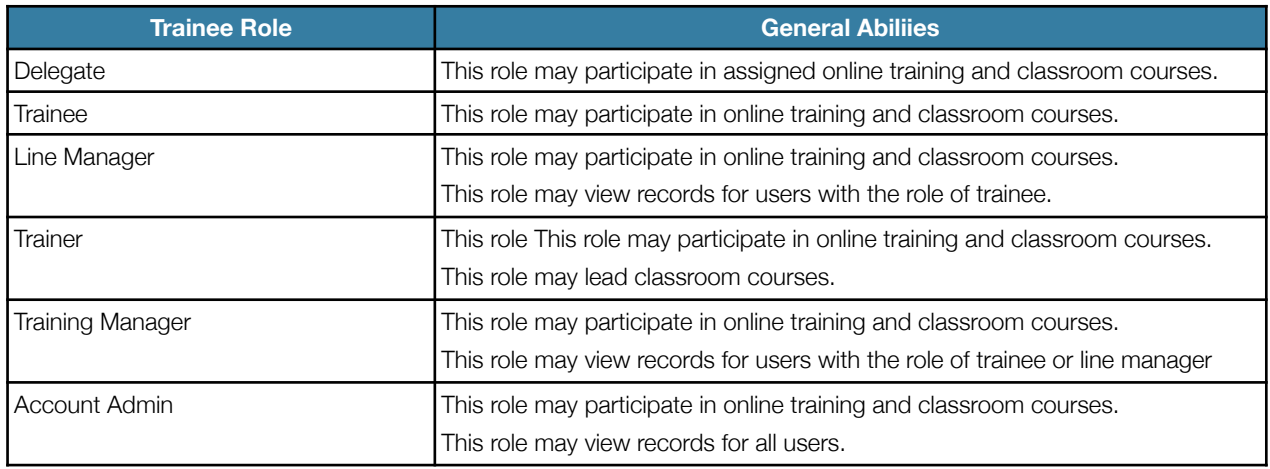

# **Email Actions**

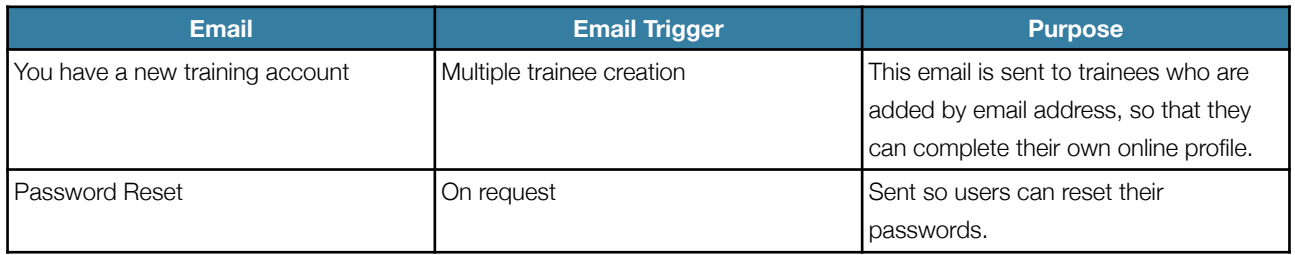

# Training Records

### **What Are Training Records?**

Each trainee in Prodeceo has an associated training record, which contains all of their training activity.

#### **Online Course Training Records**

These contain details of the course undertaken, answers given to questions and optionally the details of the person who signed off the training if required.

#### **Online Exam Training Records**

These contain details of the exam undertaken and answers given to questions and the score attained by the trainee.

#### **Classroom Course Training Records**

Records for classroom courses contain general feedback given to the group, personal feedback as given to the trainee and internal notes which may be used by training managers. Trainees may also make their own notes on the training which are also available for you to view.

#### **Recording External Training**

In addition to recording training managed by Prodeceo, external training may also be recorded. This training may include the name of the training undertake and the dates at which it expires. Entering your external training into Prodeceo will allow you to generate training reports, and be notified of its expiry.

# Group Management

#### **What Are Groups?**

Groups represent a logical collection of trainees within your organisation. A trainee may belong to as many groups as required to accurately describe their role.

#### **Group Categories**

Each group belongs within a category. In Prodeceo we highlight four group categories:

- Position
- Department
- Location
- Miscellaneous- The miscellaneous group can be useful for interdepartmental teams or graduate intakes to be grouped by date.

**N.B.** Although each group must belong in a single category, a trainee may belong to multiple groups in a given category.

#### **Creating a Group**

Creating a group is handled by assigning the group a unique name and choosing an appropriate category. A training programme may also be associated with a group so that users are registered for the training programme when assigned to a group.

#### **Removing a group**

You may remove a group at any time. Removing a group **does not** archive the trainees within that group.

### **Editing group properties**

You may edit a group at any time.

#### **Adding a trainee to a group**

You may add a trainee to a group when viewing the group or the trainee.

#### **Removing a trainee from a group**

Trainees may be removed from a group via the group or trainee interfaces. Removing a trainee from a group **does not**  archive the trainee.

### **Role Restrictions for Groups**

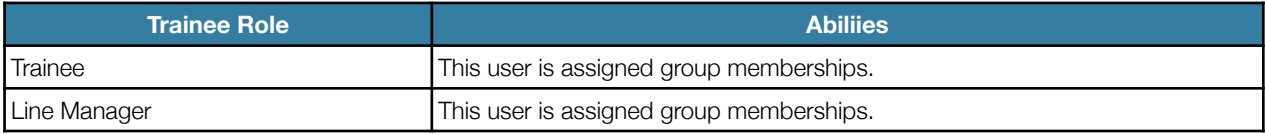

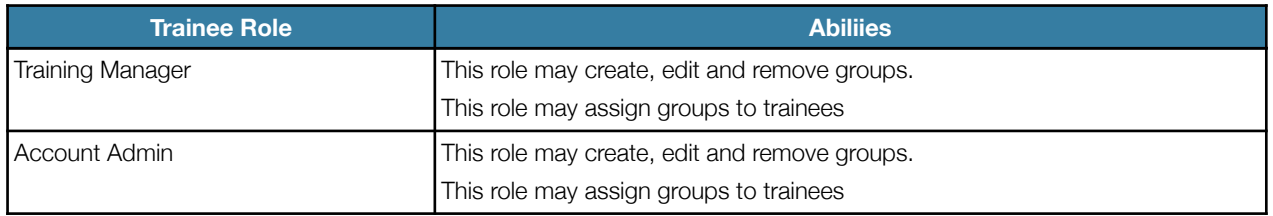

## **Example Uses**

Phil James joins the company in 2013 as an account manager in the technical sales department. He is based at the Birmingham office as part of his graduate training scheme.

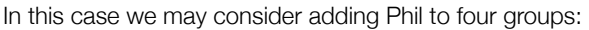

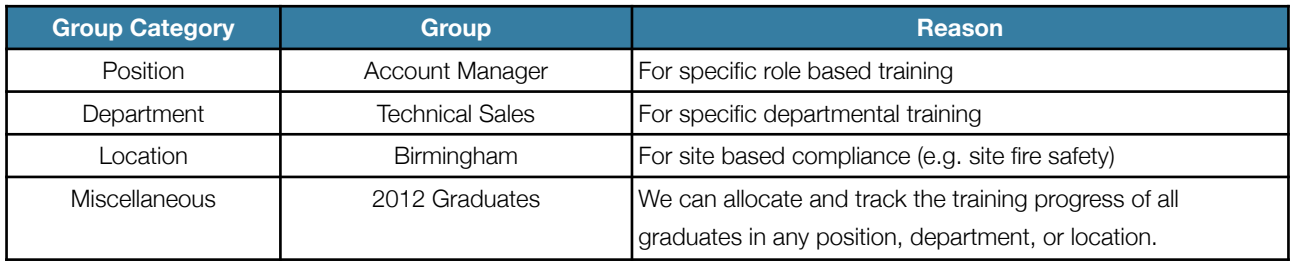

Claire McCormack joins the company as a sales director with responsibility for both print and digital departments. She is not based at a single site.

In Claire's case there are three groups that may apply:

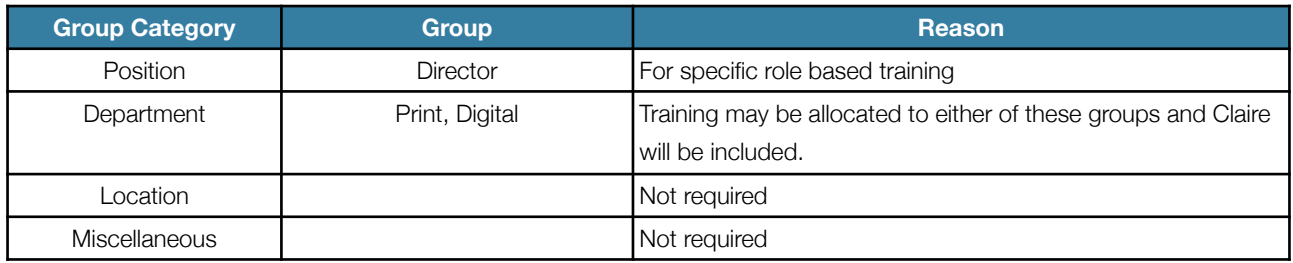

# Online Courses

# **What Are Online Courses?**

Online courses offer the opportunity for staff to train anywhere with an internet connection. Courses in Prodeceo are comprised of pages, which may have multimedia and interactive components.

## **Creating An Online Course**

Online courses can be created using our online course builder, imported from PowerPoint or uploaded as SCORM packages. Using the online course builder offers maximum flexibility, however the PowerPoint import offers a quick and easy way to get existing content imported. When creating a course there are several options or settings which you may alter:

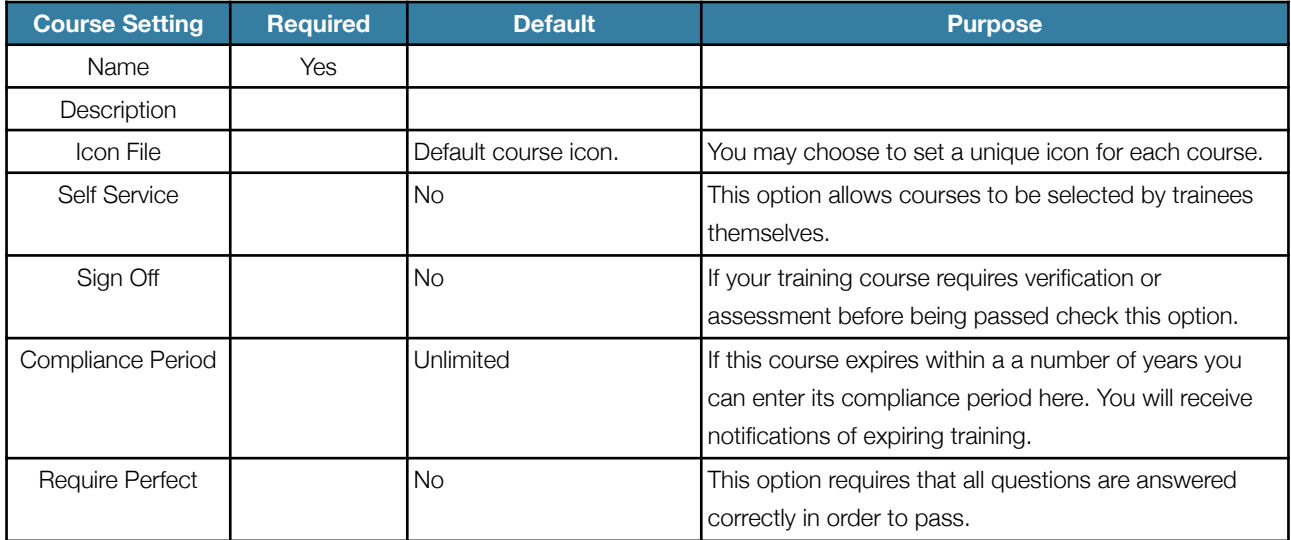

### **Multimedia Components**

Images, audio clips and videos uploaded to Prodeceo are automatically converted into appropriate formats for delivery to iPhones, iPads and Android devices. You need only to upload the file once and include it at the required place in your course.

# **PowerPoint Import**

Prodeceo has an advanced PowerPoint rendering system, that turns PowerPoint presentations into courses. To do this it converts each slide of the presentation into an image, and places the image into a page of the course. Presently animation cannot be imported so the image contains the slide as it would appear at the end of the animations. Additionally movies and sound clips cannot be extracted from the powerpoint file at this time.

# **SCORM Compatibility**

Prodeceo is compatible with the widely used SCORM standard. At the current time Prodeceo supports version 1.2 of the specification.

# **Questions and Trainee Participation**

Each page of a course may have associated questions. Questions are added using the question builder and all trainee responses are permanently stored as part of their training record.

#### **Editing Online Courses**

Courses created using the online course builder are completely editable. Courses imported from PowerPoint may be augmented with new pages in the course builder and have existing pages rearranged.

## **Assigning Online Courses**

Online training courses may be assigned to individual trainees or to groups of trainees as required. You may also set an optional deadline for training completion at the time of allocation.

When training is assigned, trainees receive an email informing them of the new assignment and advising them of the associated deadline (if set). Students are sent a reminder 48 hours before the deadline.

# **Role Restrictions for Online Courses**

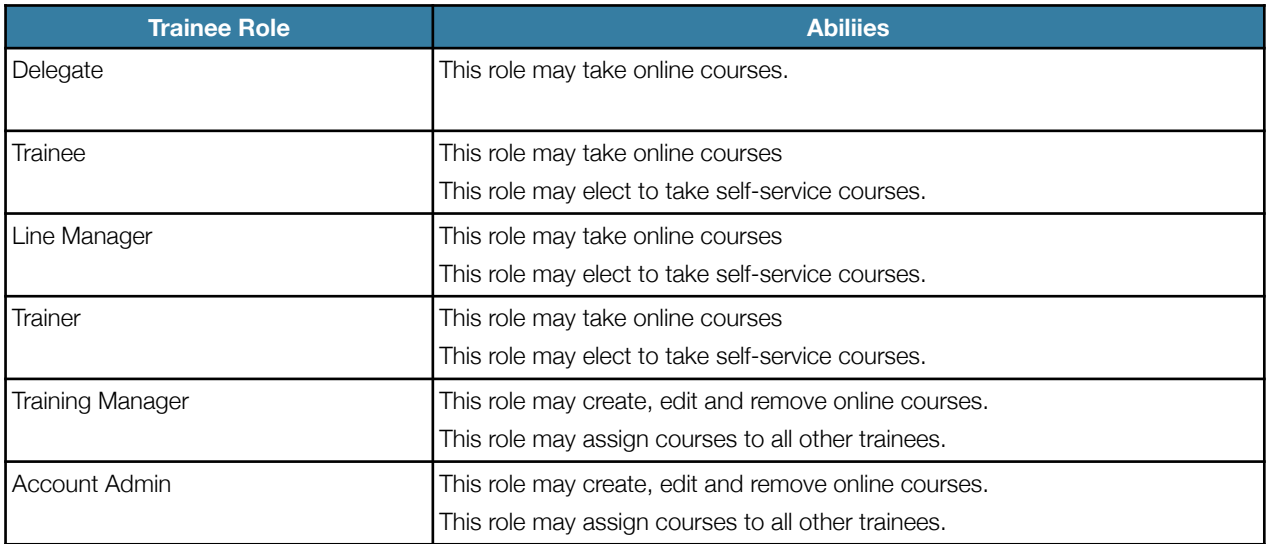

### **Email Actions**

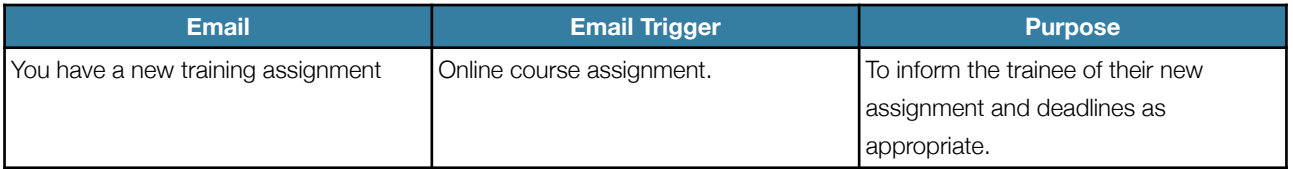

# Online Exams

### **What are online exams?**

Online exams form the main assessment method in Prodeceo.

# **Creating An Online Exam**

Creating an online exam in Prodeceo comprises two stages; setting up the exam and adding the questions on the examinable material. When creating an exam there are several settings which may be configured.

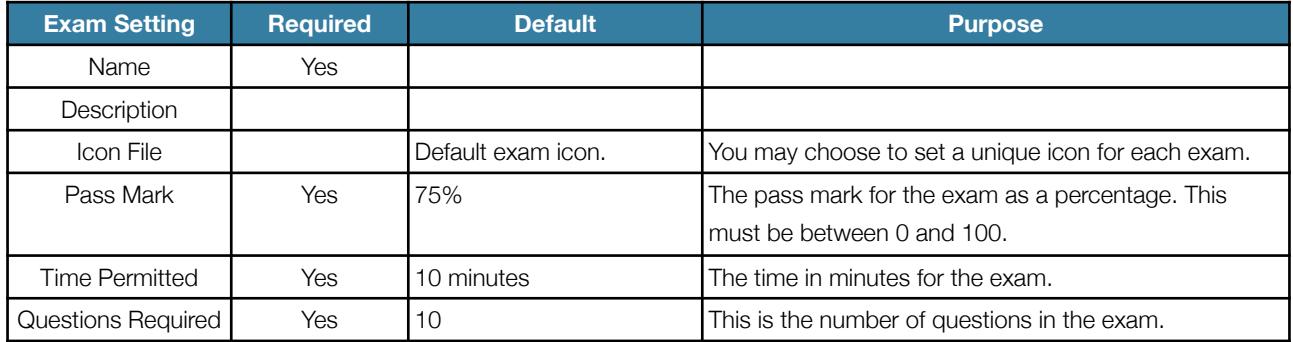

**N.B.** Where an exam has fewer questions than the questions required, it will be comprised of all available questions. Where an exam has more questions than required, a random sample is selected for each exam taken.

#### **Editing an Exam**

You may alter any of the above properties at any time, although doing so only alters exams taken after the alteration. Changes are not applied retrospectively.

# **Adding Questions To An Exam**

Adding question to the online exam is done through the question wizard. See section on questions for more information.

# **Taking An Exam**

When taking an exam, the timer commences when the trainee selects the start button. The trainee can skip questions without answering them and return to them later. When all questions have been completed, the trainee may review their answers or choose to submit their answers early.

If the time limit is reached for the exam, the trainee's exam is ended and their solutions are submitted automatically.

# **Role Restrictions For Online Exams**

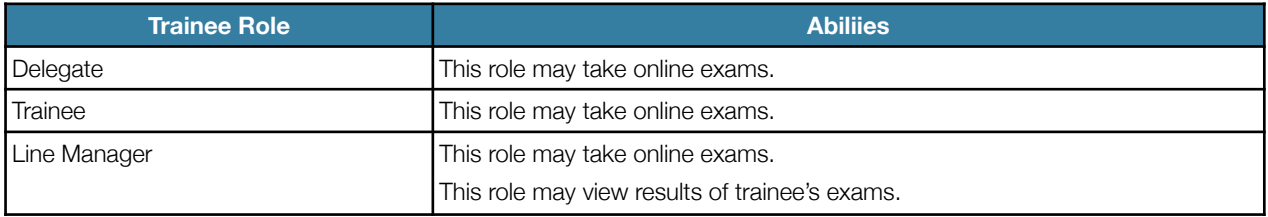

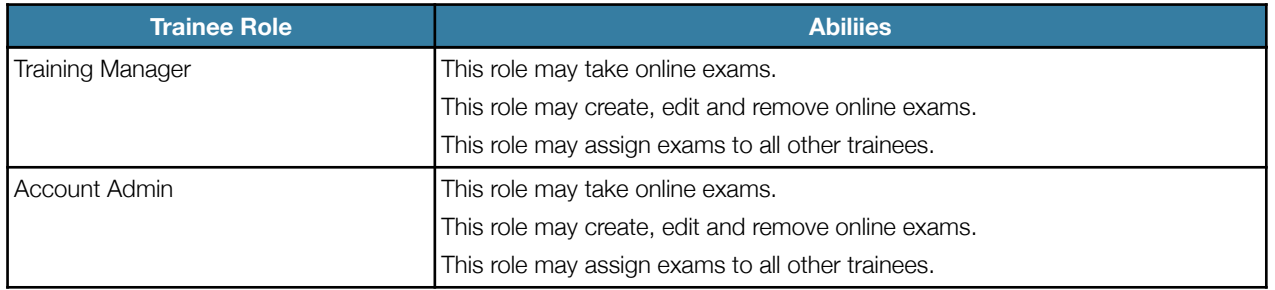

# **Email Actions**

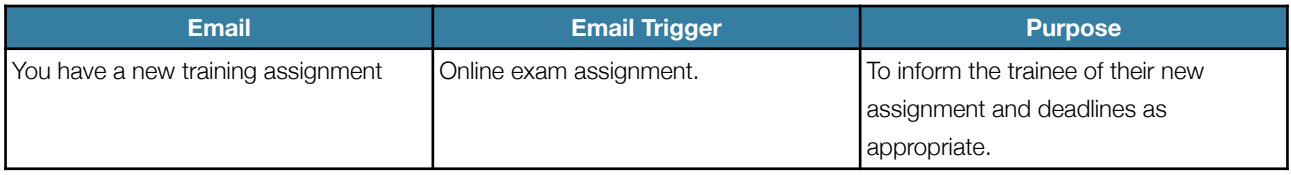

# Questions

# **What Are Questions?**

Questions are the primary method of creating user interaction in Prodeceo. Questions can be added to online courses and exams.

# **Creating A Question**

Adding questions to a course or online exam is done through the question wizard. Building a question requires three steps:

- 1. Selection of a template.
- 2. Writing the question content.
- 3. Creating the answers, and choosing the correct ones.

## **Question Templates**

Prodeceo contains four question templates to base questions on. These are outlined in the table below:

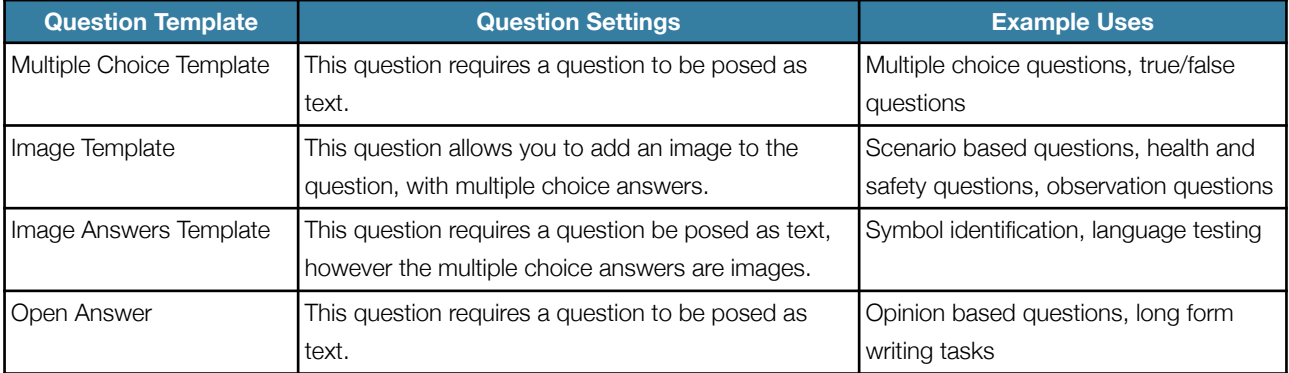

# Classroom and Site Based Training

#### **What Is Classroom and Site Based Training?**

Prodeceo offers you the opportunity to manage your training course bookings, deliver feedback to trainees and record their training. These unified training records offer a full training management system. In Prodeceo we use the term classroom course, however this might cover location or on site based training for your trainees.

#### **Creating A Classroom Course**

In order to run a course it must first be created in Prodeceo. Creating a classroom course then allows you to offer the course on multiple dates and times. The options required for creating a classroom course are:

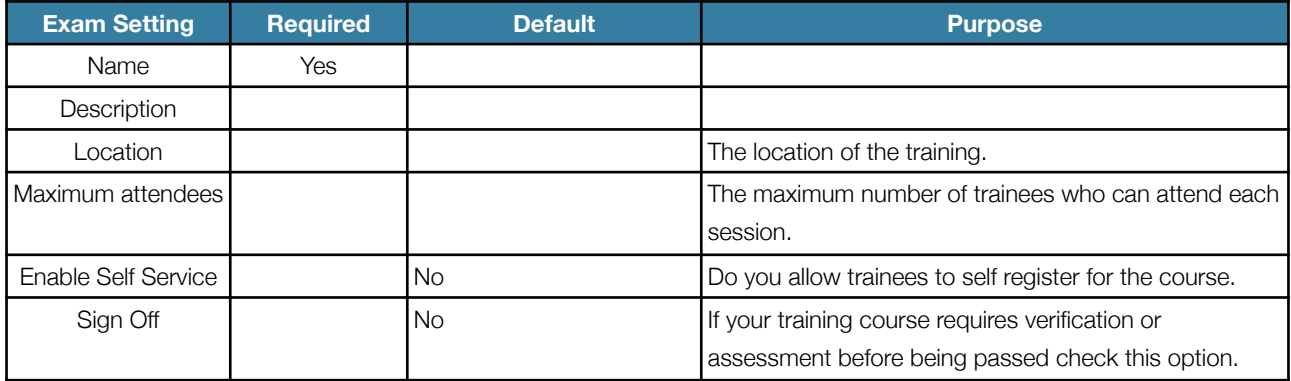

These settings will form the default settings for each time that you run the course to save you time, however you may alter them accordingly.

### **Editing A Classroom Course**

You may edit the classroom course at any time, however your changes will only apply to courses run after the change.

#### **Distributing Pre-course Materials**

You may choose to upload resources for your attendees to receive before the course. These might be joining instructions for the course or tasks to be completed before attendance. These are emailed to the attendee when they register and also in the 7 day reminder email.

#### **Running A Classroom Course**

To run a course, you must select the classroom course that you would like to run. You need to select a training manager who will run the course, start/end dates and times.

Once the course has been scheduled, you can book trainees onto the course or allow them to self manage their training by logging in and electing to attend.

# **Managing A Scheduled Classroom Course**

You are able to add and remove trainees as required, change the location and start/end dates or times as required.

# **Cancelling a Classroom Course**

If you need to cancel a classroom course for any reason, all candidates will be notified.

#### **Feedback For Trainees**

After each course, the training leader is required to complete training for the trainees. The feedback is broken down into three sections:

- General feedback This is sent to every member of the group.
- individual feedback This is sent to the individual to whom it pertains.
- Internal notes This is not sent to the trainees, but is viewable by training managers.

## **Ratings for Classroom Courses**

After each course, the attendees are asked to complete a short survey of the training course and leader. They can also make general comments and suggestions on how to improve the training.

#### **Role Restrictions For Classroom Courses**

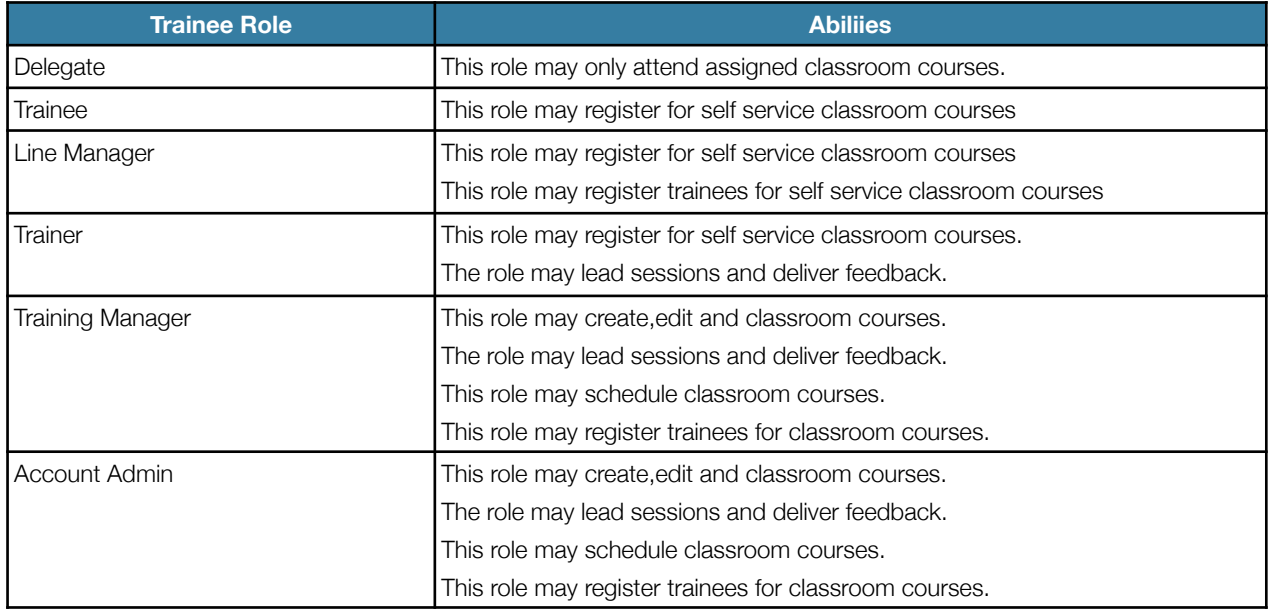

#### **Email Actions**

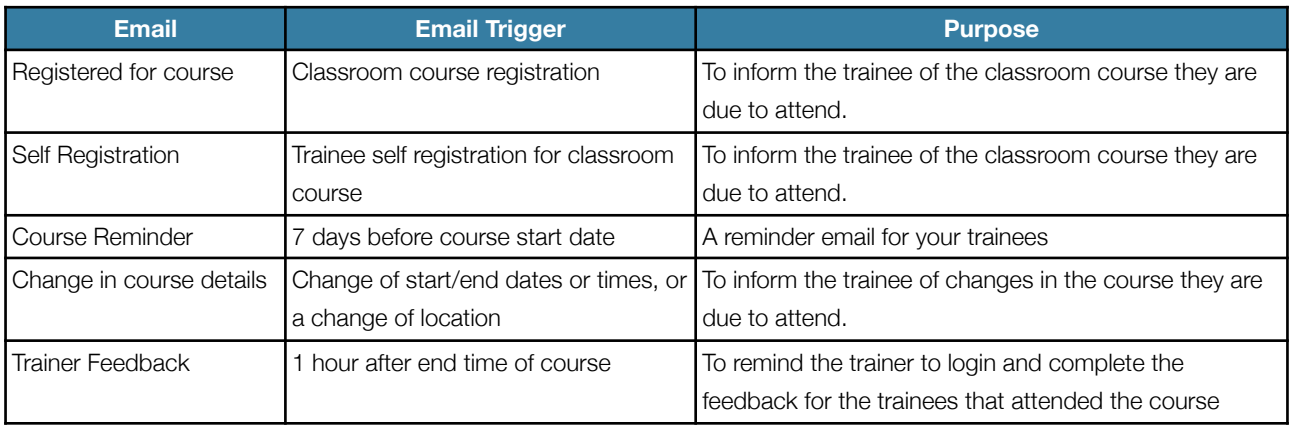

#### Prodeceo Ltd

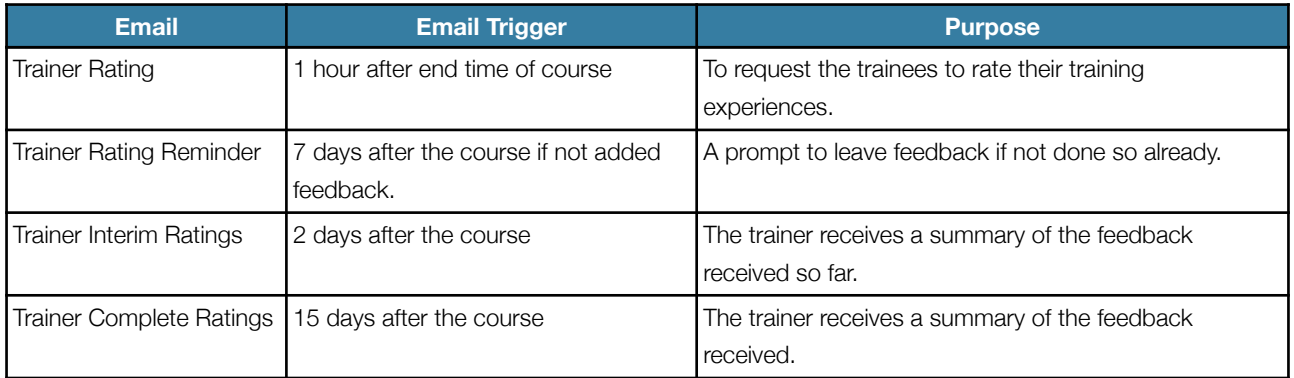

# Assignments

#### **What Are Assignments?**

Assignments are tasks which are given to trainees to complete. These might be writing reports or collecting evidence. Some clients use the assignment functionality for managing National Vocational Qualification (NVQ) and Diploma courses.

### **Creating An Assignment**

Before assigning an assignment to a trainee, it must first be created. The configurable options for an assignment are:

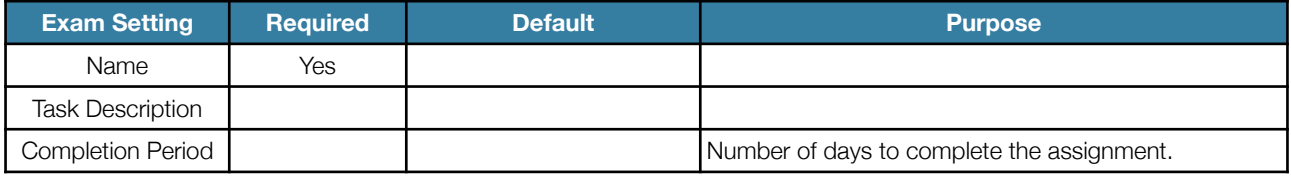

### **Uploading Assignment Resources**

After creating the assignment, you may add resources for your students to access. These could be detailed task descriptions or multimedia resources like sounds and videos.

These resources are made available to students to download through the Prodeceo interface.

### **Setting Required Submissions**

After creating the assignment, you must specify what you would like your students to upload. You may make some components optional.

A student will not be able to submit their assignment for assessment until they have submitted all of the required components.

### **Editing An Assignment**

You may change any of the configurable options, resources or required submissions at any time.

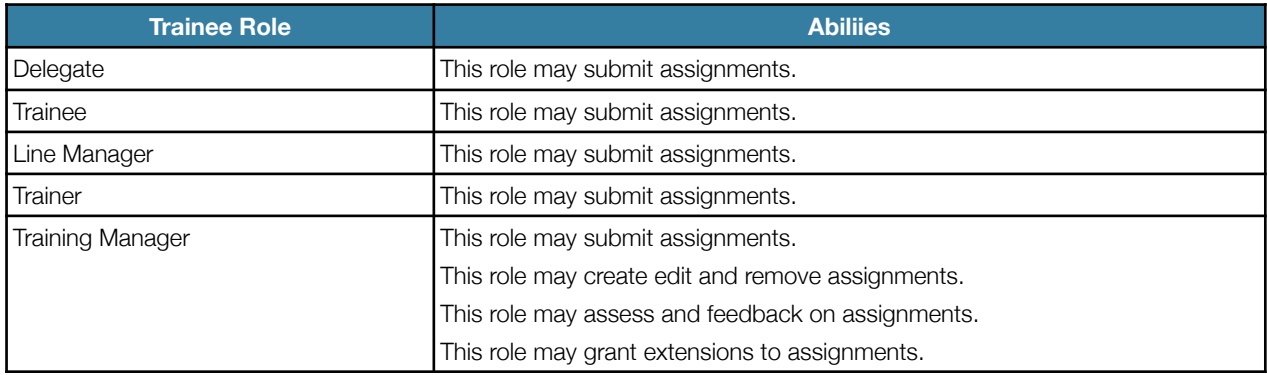

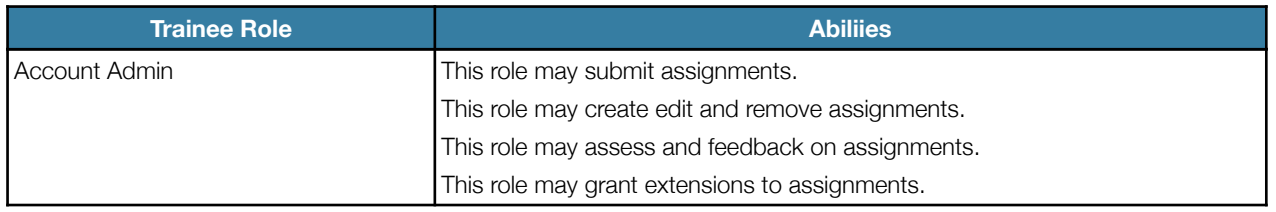

# **Email Actions**

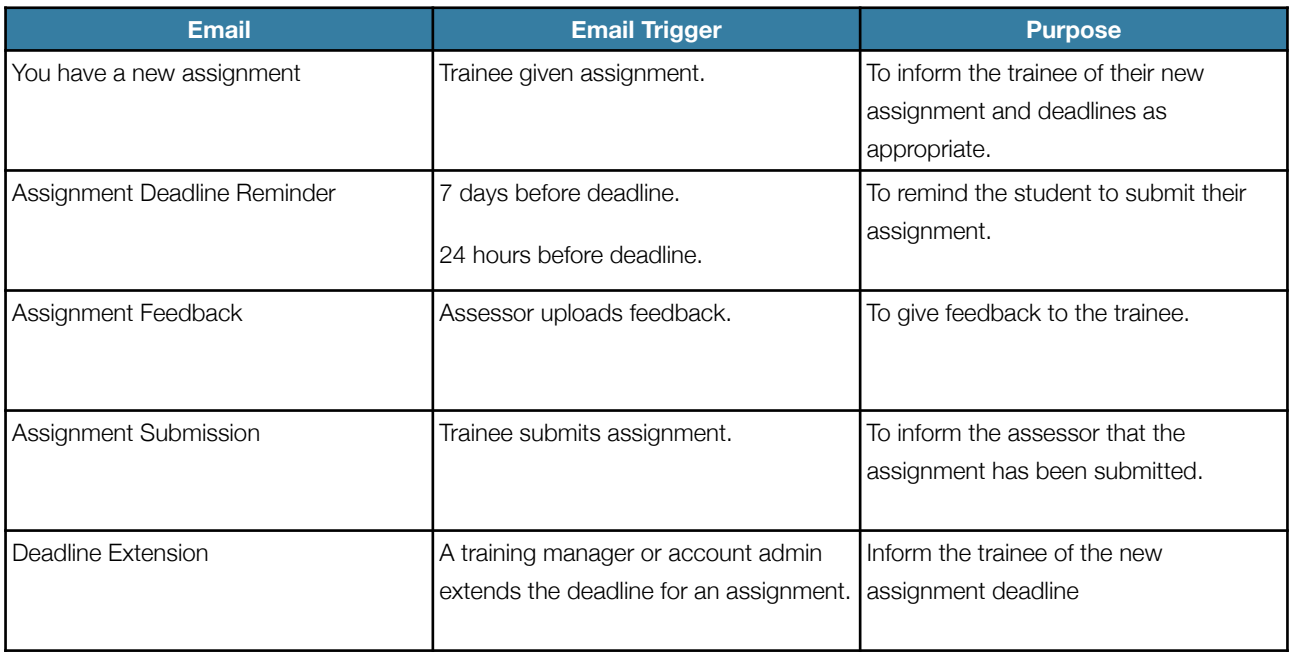

# Training Programmes

# **What Are Training Programmes?**

A training programme is a collection of online courses and classroom courses that may be grouped together. Your company may have a general induction process, which contains multiple course for all new starters.

### **Creating Training Programmes**

Training programmes are easily created, and have two options:

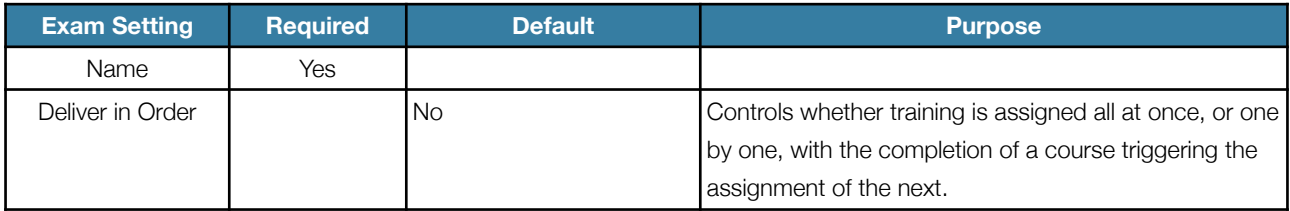

#### **Editing Training Programmes**

You may change the name of the training programme at any time. The courses in a training programme may be rearranged by dragging and dropping them into the required order.

### **Role Restrictions for Training Programmes**

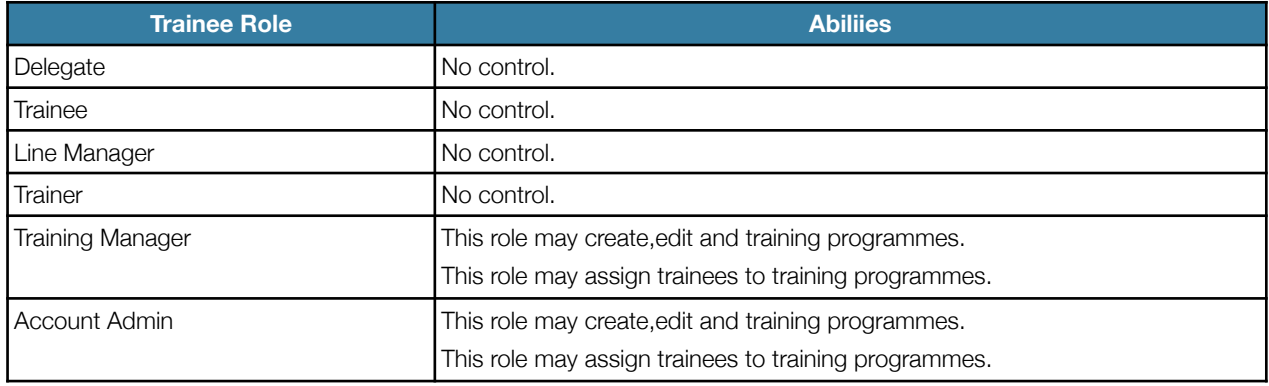

# Reporting

# **What Are Reports**

Prodeceo offers a number of reporting options for training managers. Producing a training report uses a simple wizard based interface which is easy to use. This chapter outlines the options that are available.

#### **Report Types**

Prodeceo offers six training reports, which can be used in a number of ways depending on the options selected.

#### **Online Courses**

The online courses report allows you to see who has or has not completed a specific course within a given timeframe.

#### **Online Exams**

The online exams report allows you to see who has or has not completed a specific exam within a given timeframe.

#### **Classroom Courses**

The online courses report allows you to see who has or has not completed a specific classroom course within a given timeframe.

#### **Assignments**

The assignments report allows you to see who has or has not completed a specific assignment.

#### **Expiring Training**

The expiring training report allows you to see who requires retraining or re-verification within a specified timeframe

#### **Training Programmes**

The training programmes report allows you to see who has or has not completed a training programmes within a given timeframe.

#### **External Training**

The external training report allows you to report on external training activities.

### **Report Options**

The options associated with each report are specific to that report, however they may comprise of a list of courses, deciding whether to report on complete or incomplete training etc.

### **Filtering Trainees**

You may choose to report on all of your company's trainees, or select a group of them. In addition to choosing which groups should be selected, you may also decide to have trainees in all of the specified groups (thus filtering them) or any of the specified groups.

## **Role Restrictions for Reporting**

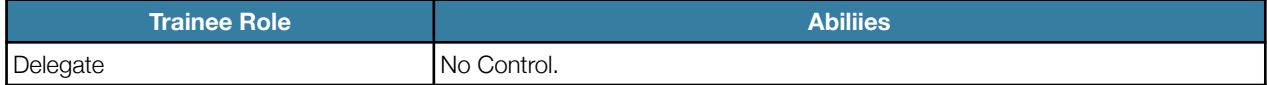

Prodeceo Ltd

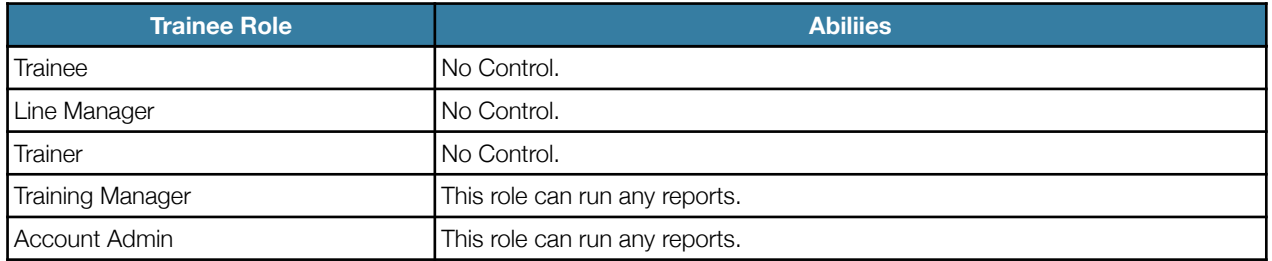

# Account Settings

# **Account Settings**

When a Prodeceo account is registered, the user who registers that company is automatically assigned the role of account administrator. They have a number of options which they may control.

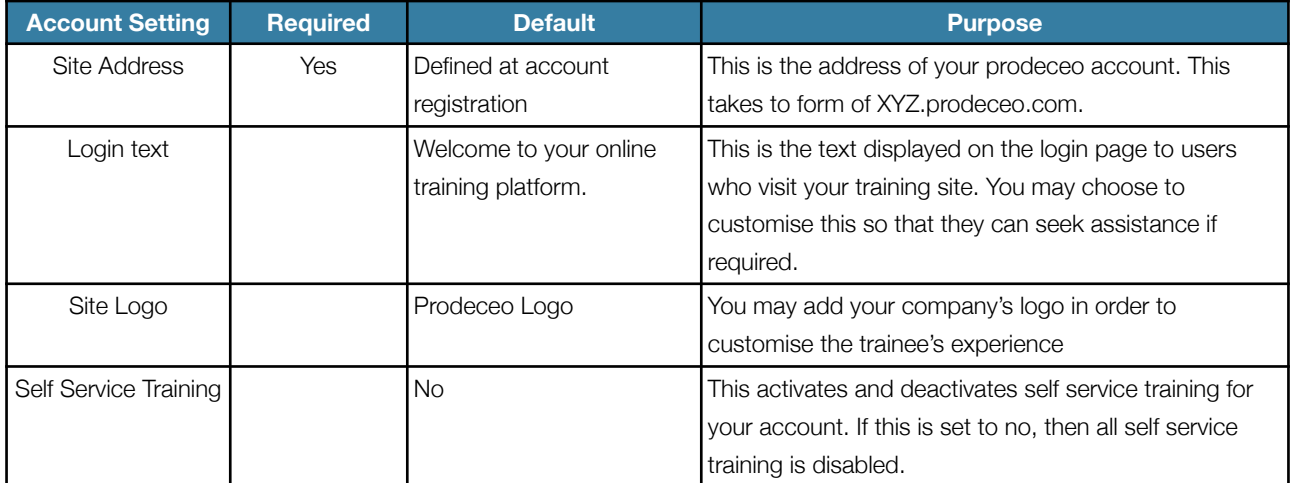

## **Updating account settings**

You may change any of the above properties at any time.